# Handleiding **AssetPlanner**

# **Lange Termijn Asset Planner** *Strategisch model (v0.57) - Demoversie*

**Ype Wijnia en John de Croon, 23 augustus 2017**

Demo Handleiding AssetPlanner **Demo Handleiding AssetPlanner CO2017** WWW.ASSETRESOLUTIONS.NL 1

# **Inhoudsopgave**

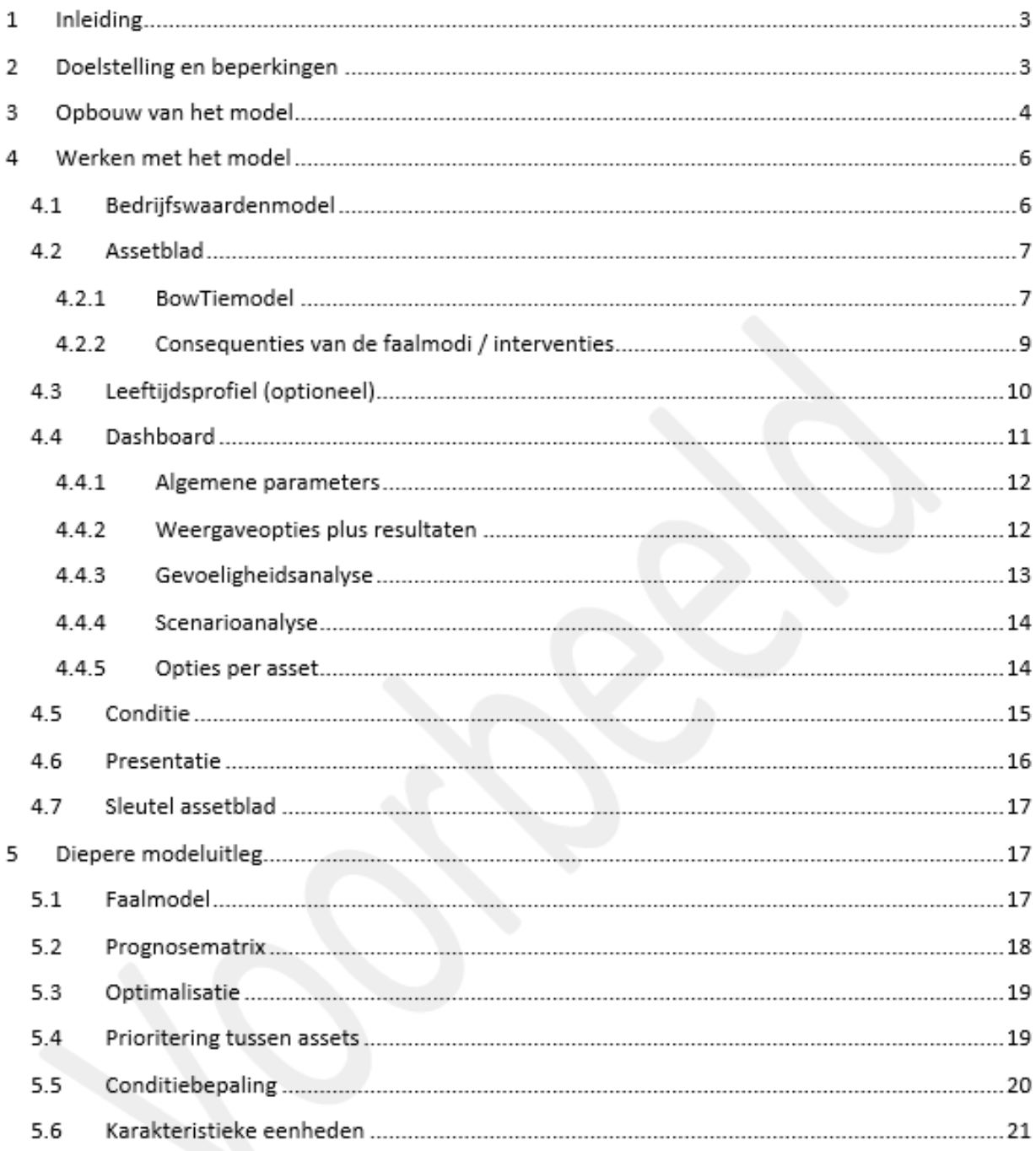

© 2017 AssetResolutions B.V.. Alle informatie in deze publicatie is en blijft eigendom van AssetResolutions B.V. Deze publicatie wordt verstrekt in strikt vertrouwen, en zal noch geheel, noch gedeeltelijk worden verveelvoudigd zonder voorafgaande toestemming van AssetResolutions B.V.

# **1 Inleiding**

Dit document bevat de demonstratie gebruiksaanwijzing voor de AssetPlanner (hierna te noemen "het model"). In dit document worden de volgende aspecten beschreven:

- 1. Doelstelling en beperkingen
- 2. Opbouw van model
- 3. Werken met het model
- 4. Diepere uitleg van model (voor de liefhebbers)

# **2 Doelstelling en beperkingen**

Het model is bedoeld om voor de gehele assetbase, verdeeld in meerdere groepen gelijksoortige objecten (het zgn. assettype) een lange termijn prognose te kunnen maken voor de instandhouding van de assetbase. Deze prognose betreft een drietal deelvragen:

- 1. Wat gebeurt er met de assetbase als we ze aan hun lot overlaten?
- 2. Wat is de optimale vervangingsstrategie voor de assetbase?
- 3. Wat is het gevolg als we deze optimale strategie aanpassen aan de randvoorwaarden die vanuit de organisatie gesteld worden?

Het antwoord op deze vragen wordt geformuleerd in termen van aantal interventies en de bijbehorende effecten op de bedrijfswaarden, zowel per jaar als opgeteld naar een contante waarde. Omdat prognoses per definitie onzeker zijn, richt het model zich op de 'what if' analyse in plaats van op het precieze antwoord. Daarmee kan expliciet getest worden of de gekozen strategie robuust is onder onzekerheid, in plaats van deze onzekerheid te verstoppen.

Het model beperkt zich in het aantal interventies dat beschouwd kan worden. Dit zijn:

- [1] Correctieve vervanging na falen door veroudering
- [2] Reparatie na falen door veroudering
- [3] Preventieve vervanging
- [4] Functionele vervanging
- [5] Reparatie na externe verstoring
- [6] Routinematig onderhoud en bediening

Deze interventies zijn één op één gekoppeld aan een faalmechanisme. Interventies 1-4 hangen samen met de faalkansontwikkeling ten gevolge van slijtage en veroudering. Interventie 5 is leeftijdsonafhankelijk. Interventie 6 betreft een vast bedrag per jaar.

Deelvraag 1 betreft de prognose als er geen preventieve vervangingen uitgevoerd worden. Ten behoeve van de beantwoording van deelvraag 2 moet een optimale vervangingsleeftijd berekend worden per assettype. Dit is het moment dat het risico van het uitstellen van de vervanging met 1 jaar net zo duur wordt als het voordeel dat het uitstellen oplevert. In de prognose worden vervolgens de objecten binnen de groep op precies deze leeftijd vervangen door een nieuw exemplaar met dezelfde eigenschappen. In sommige gevallen (b.v. optimale jaar kleiner dan hoogste leeftijd in groep, grillig patroon in aanleg) kan het uitvoeren van deze optimale strategie tot grote pieken in de uitvoering leiden (financieel en qua tijdsbesteding) die praktisch niet realiseerbaar zijn. Aanpassing van de strategie aan de randvoorwaarden van de organisatie is onderwerp van de derde deelvraag. Het model gebruikt 1 randvoorwaarde, het budget. Aanvullend kan ook het vervangingsmoment verschoven worden.

Voor veel objecten is sprake van technische ontwikkeling, waardoor nieuwe exemplaren in de groep beter presteren in termen van onderhoudsbehoefte en overige operationele kosten. Dit is in het model meegenomen doordat assets door een ander type vervangen kunnen worden. Een nieuwe generatie van de technologie wordt dan een nieuw assettype.

Het model erkent 2 externe factoren die invloed uitoefenen op de vervangingen in de asset base. De eerste is het einde van de ondersteuning voor een assettype. Het gevolg hiervan is dat er niet meer gerepareerd kan worden, maar dat de asset vervangen moet worden door een ander type. De tweede factor is de verplichte sanering, waarbij assets voor een bepaalde datum uit gebruik genomen moeten zijn. Ook hier worden dan de assets vervangen door een ander type.

Het model houdt geen rekening met:

- De relatie tussen onderhoud en einde levensduur: einde levensduur wordt geacht veroorzaakt te worden door een niet onderhoudbaar component, het noodzakelijke onderhoud voor het bereiken van dat einde levensduur wordt geacht uitgevoerd te worden (onderdeel van de tactische versie van de AssetPlanner, het zogenaamde discrete model)
- Falen van andere assets die het falen van de gemodelleerde objecten induceren of verergeren (onderdeel van het netwerkmodel).

## **3 Opbouw van het model**

Het model bestaat uit een aantal modules, waarmee telkens een deel van de functionaliteit uitgevoerd wordt. De modules staan in het algemeen (ten behoeve van de overzichtelijkheid) op een (of meer) aparte tabblad(en).

Vanwege het grote aantal modules worden deze eerst grafisch weergeven, waarna per module een korte beschrijving van de functionaliteit en de gebruikte tabbladen volgt.

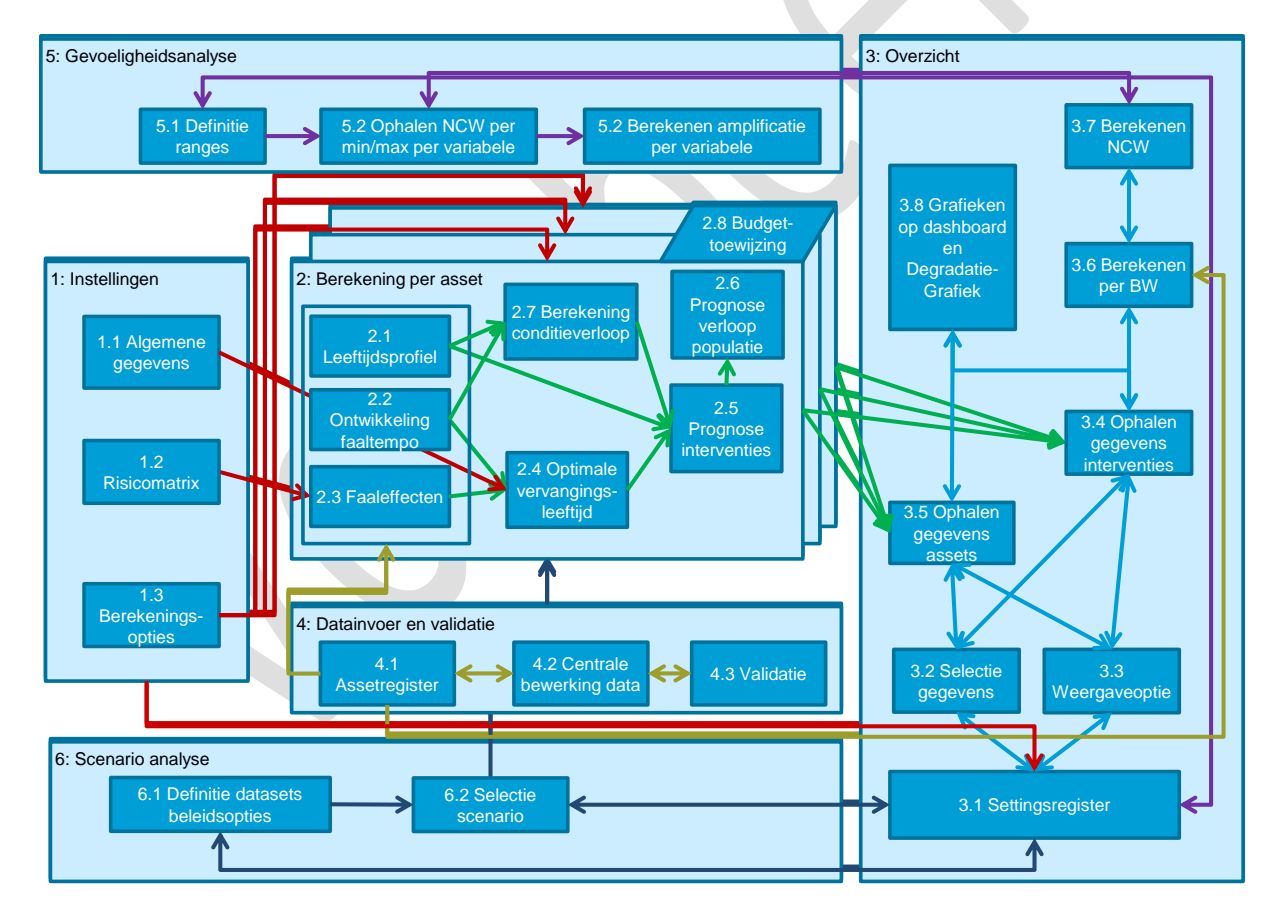

In de onderstaande tabel is kort per module beschreven wat de functionaliteit is, welke tabbladen daarvoor gebruikt worden en of daar gebruikersinvoer bij nodig is.

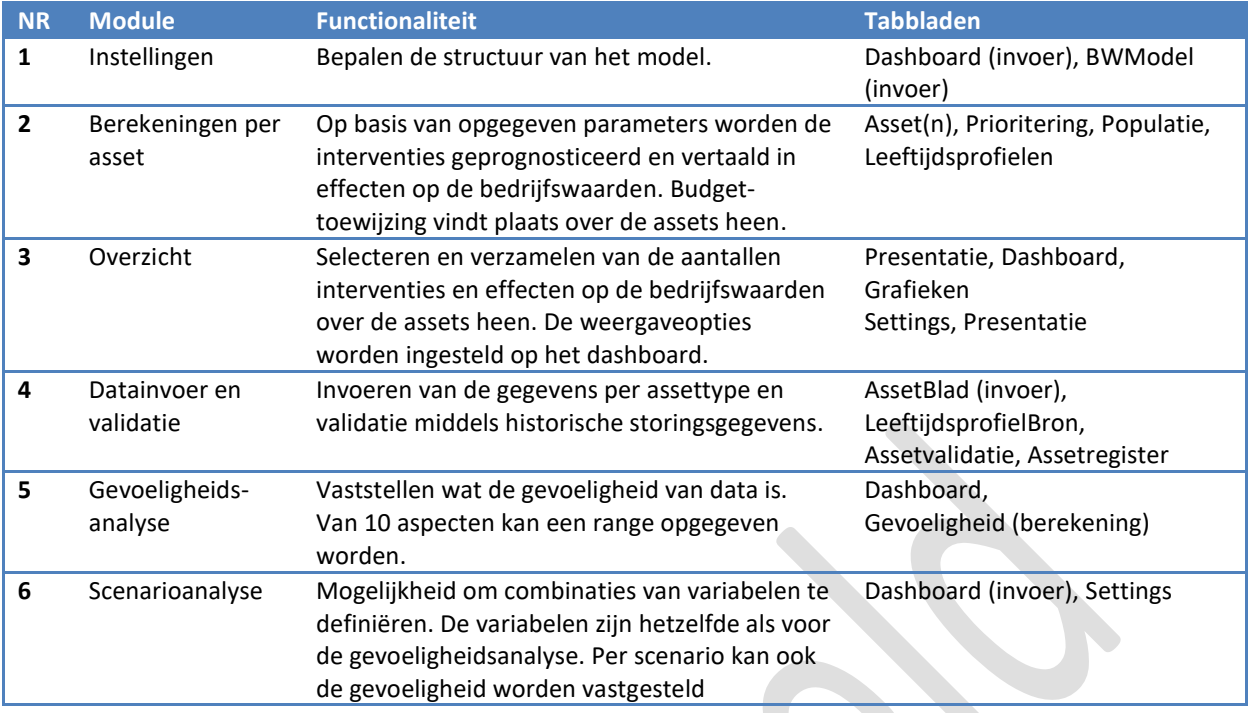

In deze handleiding ligt de aandacht bij de tabbladen waarop de invoer en uitvoer plaatsvindt. De achterliggende principes komen in hoofdstuk 5 aan bod. In het model zelf is een tabblad opgenomen (Index) waar de verwijzingen, keuzelijsten en kleuren gespecificeerd zijn.

# **4 Werken met het model**

De interactie van de gebruiker blijft beperkt tot vijf tabbladen: BWModel, AssetBlad, LeeftijdsprofielenBron, Dashboard en Presentatie. Voor de eerste 3 tabbladen is de interactie in principe eenmalig: voor de invoering van het bedrijfswaardenmodel (BWModel) en de gegevens van de assetbase (AssetBlad en LeeftijdsprofielenBron).

De voornaamste invoer vindt plaats via het Dashboard en de Presentatie. Hier kunnen de algemene gegevens (buiten de risicomatrix) opgegeven worden en worden alle weergaveopties, strategische keuzen en scenario's bepaald. Alle overige tabbladen bevatten controlemogelijkheden of berekeningen, die in hoofdstuk 5 kort toegelicht worden. In het model zijn alle cellen waar gebruikers data kunnen invoeren wit, de overige cellen bevatten formules en zijn normaal gesproken geblokkeerd. Het wijzigen van deze cellen kan tot onherstelbare schade aan het model leiden.

#### **4.1 Bedrijfswaardenmodel**

Het tabblad BWModel bevat het bedrijfswaardenmodel van de organisatie. De gewenste invoer beperkt zich tot de naamgeving van de niet financiële bedrijfswaarden, de KPI per bedrijfswaarde en het monetaire equivalent van die KPI. Het model bevat hier een opzet voor: alle kwalitatieve bedrijfswaarden worden gewaardeerd middels punten waarbij een punt overeenkomt met een euro. Het aantal punten voor een effect is dan het meetkundig gemiddelde van de corresponderende financiële cel. Onderstaand is de basisinvoer weergegeven (witte cellen). Generiek geldt dat met het klikken op de cel linksboven gesprongen wordt naar het tabblad 'Presentatie'.

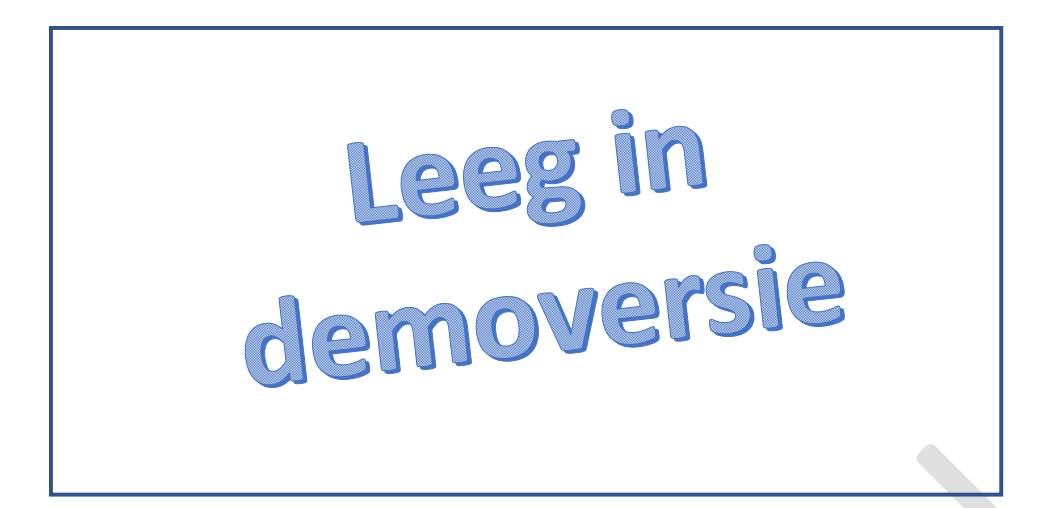

De risicomatrix kan hier als referentie aan toe worden gevoegd (voorbeeld hieronder afkomstig vanuit de Leidraad Assetmanagement voor de Nederlandse afvalwatersector, AssetResolutions B.V.).

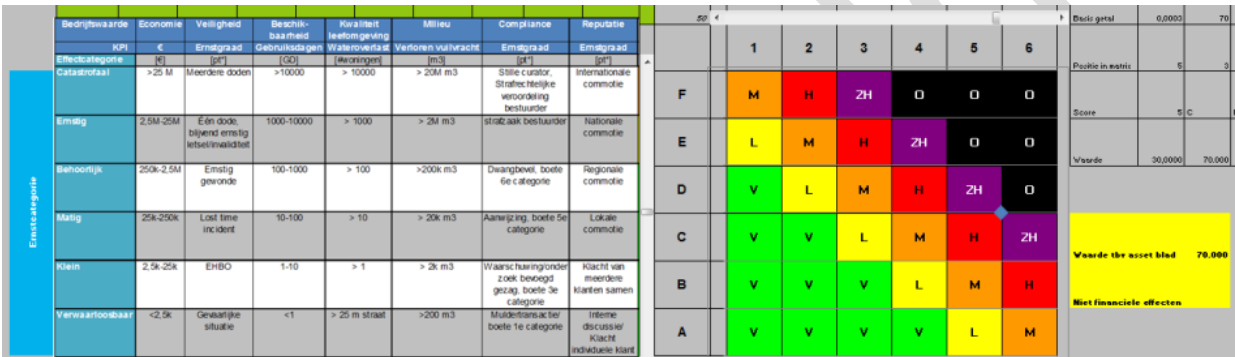

#### **4.2 Assetblad**

Op het tabblad Assetblad wordt het gedrag van de asset gespecificeerd. Onderstaand is het tabblad weergegeven.

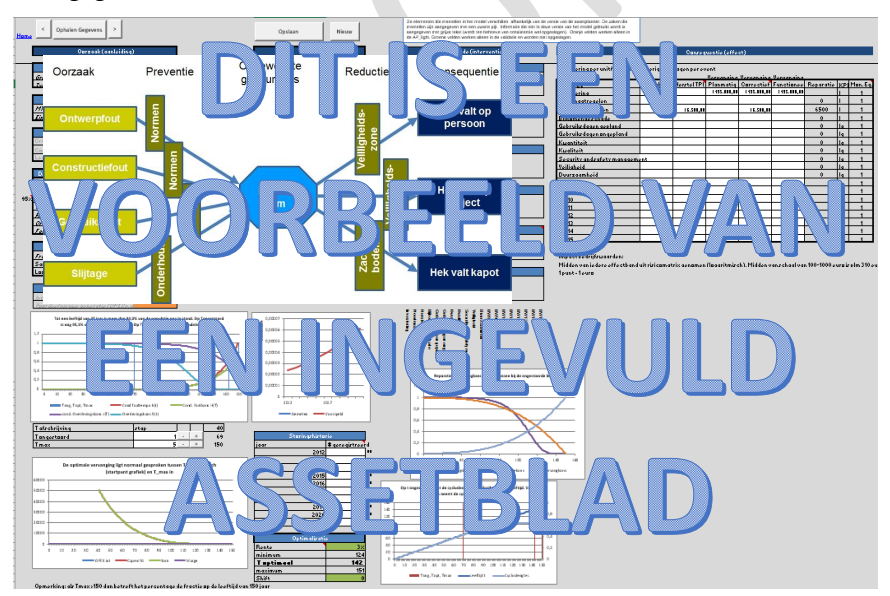

Het tabblad bestaat grofweg uit 2 invulmodules. Aan de linkerzijde (alle blauwe vakjes) bevat de BowTieanalyse op hoofdlijnen die het gedrag van de asset over de tijd beschrijven. Aan de rechterzijde bevindt zich de specificatie van het gevolg van dat gedrag. Per blok wordt dit verder uitgewerkt. Bovenaan het tabblad

bevinden zich de knoppen om te communiceren met het assetregister. Onderaan het blad staat een aantal grafieken dat gebruikt kan worden voor controle van de invoer.

#### **4.2.1 BowTiemodel**

Het assetblad bevat een versimpeld BowTiemodel. Hierin worden zes aanleidingen onderscheiden en zes interventies. De blokken waaraan pijlen verbonden zijn, hebben invloed. De overige blokken zijn vanwege consistentie met het discrete model opgenomen.

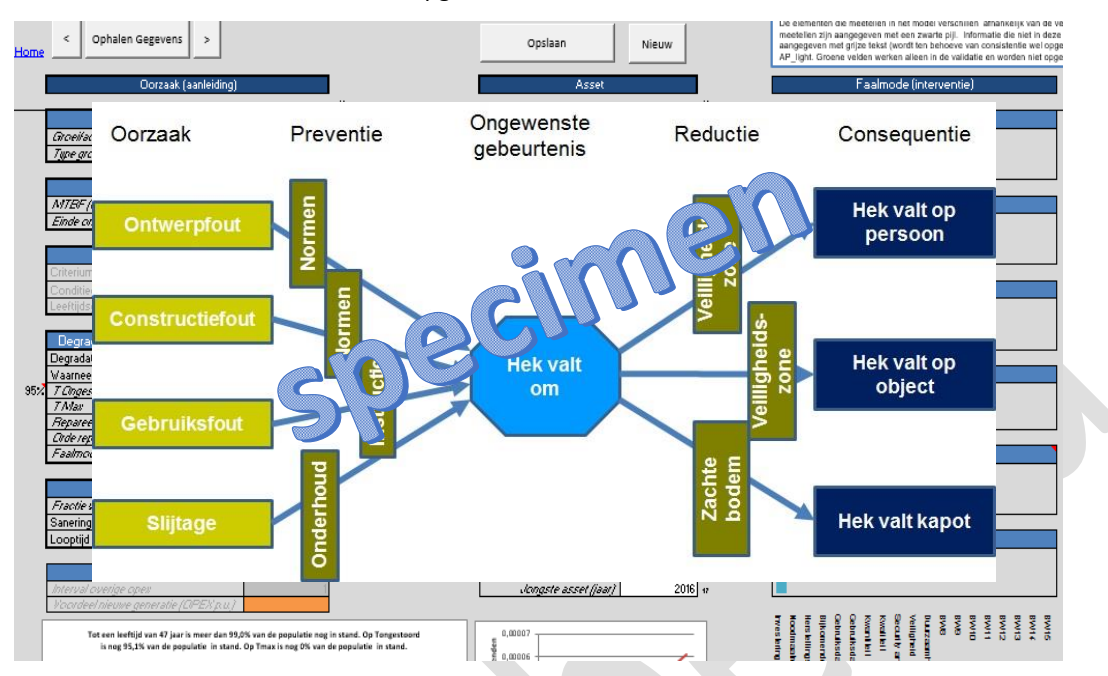

Onder de BowTie is een tweetal additionele blokken te zien.

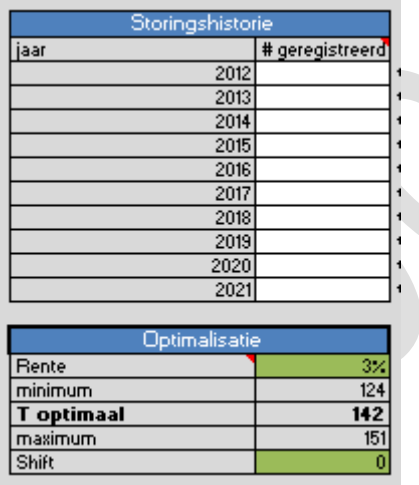

In onderstaande tabel is opgenomen welke invoervelden er zijn.

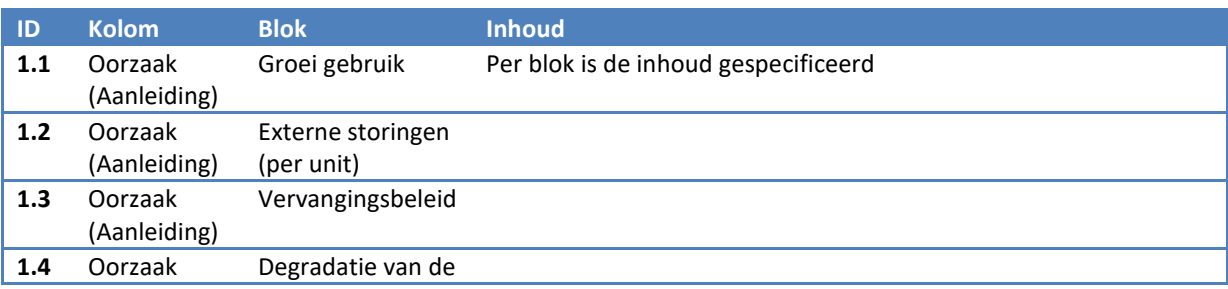

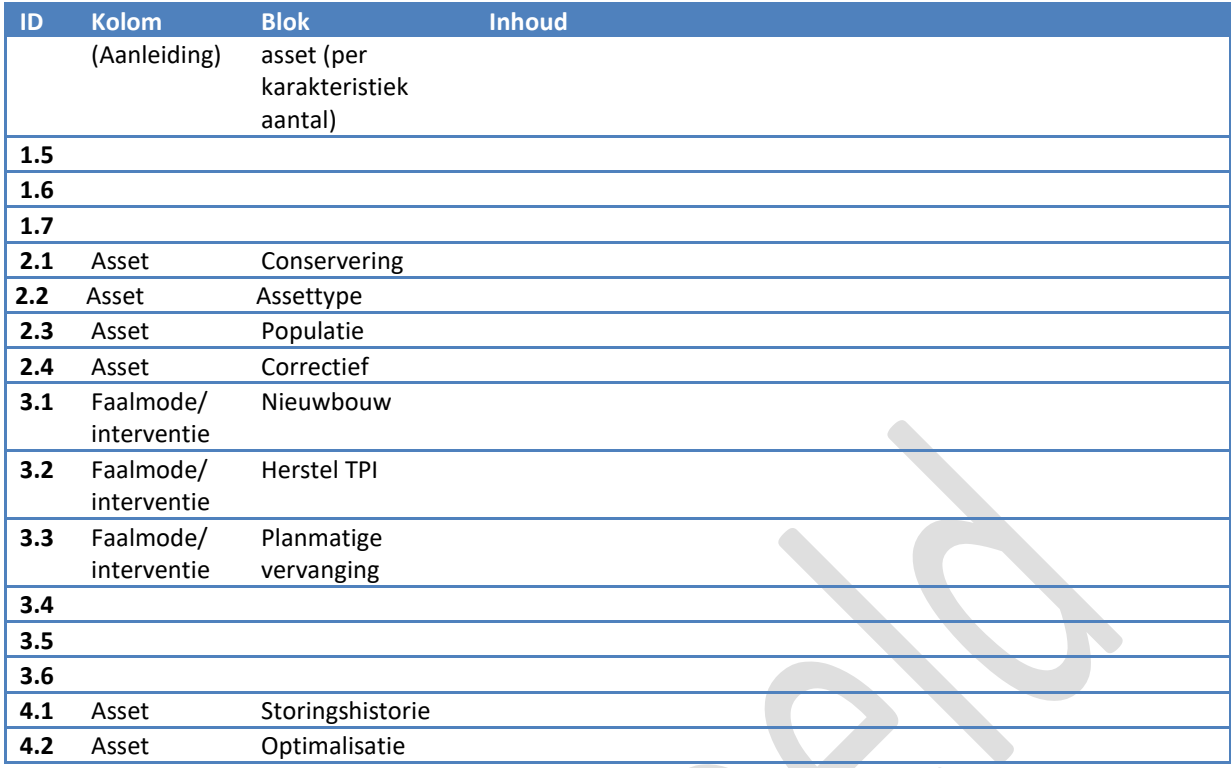

In de interventies zijn balkjes te zien. Die geven de impact van de interventie op bedrijfswaarden weer. De bedrijfswaarden die beïnvloed worden, staan onder de interventie "Functionele vervanging" vermeld.

#### **4.2.2 Consequenties van de faalmodi / interventies**

Aan de rechterzijde van het AssetBlad kunnen de consequenties van de interventies worden opgegeven. In principe kunnen voor elke interventie gevolgen op alle bedrijfswaarden opgegeven worden, al valt het te verwachten dat planmatige acties alleen een investering vragen. De gevolgen van een reparatie na interne storing zijn hetzelfde als van een correctieve vervanging na een interne storing, op de investering na.

Leeg in<br>amoversie

De investering geldt per unit of per meter, de overige bedragen per gebeurtenis.

Onderaan de pagina staat een aantal grafieken, zodat direct zichtbaar is of de ingevoerde parameters realistisch zijn.

Daarin zijn te valideren:

1. In grafiek linksboven of Tongestoord en Tmaximaal kloppen (bijvoorbeeld op Tongestoord nog 95% van populatie in stand en op Tmaximaal 5%)

Leeg in<br>Jemoversi

- 2. Het optimale moment linksonder
- 3. In de middelste grafiek of het gemeten aantal storingen overeenkomt met het werkelijke aantal storingen
- 4. Rechtsboven of de reparatiekans bij de vervangkans past
- 5. In grafiek rechtsonder of de cycluslengte niet meer toeneemt na Tongestoord.

Tussen de twee grafieken links kan met knopen de T ongestoord en T max worden aangepast met "-" danwel "+". De stapgrootte is links van de knoppen in te voeren.

### **4.3 Leeftijdsprofiel (optioneel)**

Indien beschikbaar kan ook een specifiek leeftijdsprofiel worden opgegeven per assettype. Dit vindt plaats op het tabblad LeeftijdsprofielenBron.

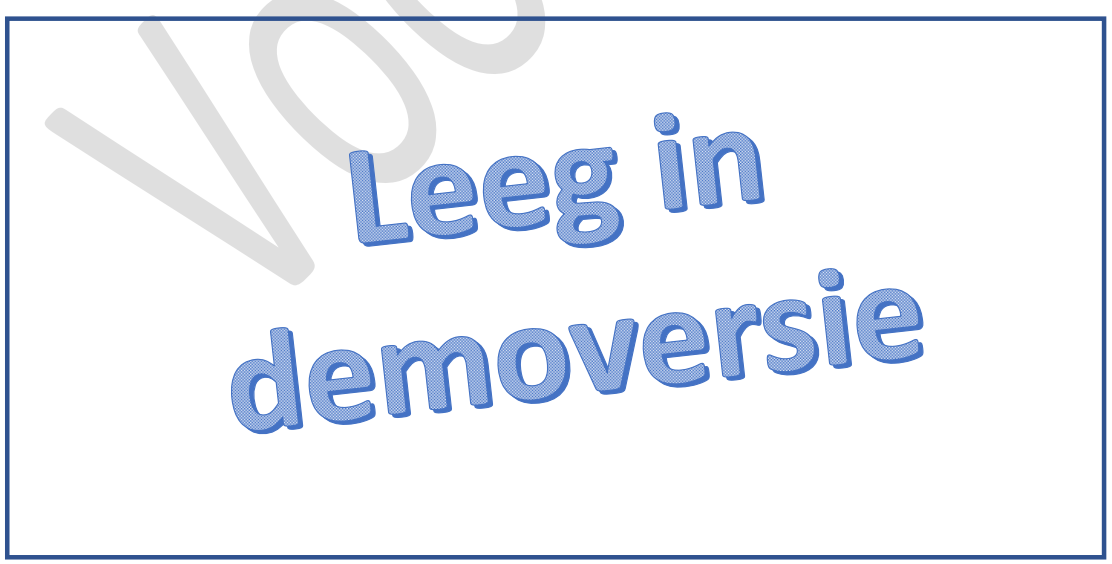

De maximale leeftijd is 100 jaar. Bovenaan worden alle aantallen per bouwjaar opgeteld tot de totale populatie van het type. Wanneer het totale aantal afwijkt van het werkelijke aantal op de tab 'AssetBlad', dan schaalt het model het profiel naar het werkelijke aantal van het AssetBlad. Als er geen profiel is opgegeven (populatie

= 0) dan gebruikt het model de parameters voor het geschatte profiel. Op het dashboard kan hiertussen geschakeld worden in de kolom AG ('0' = werkelijke profiel, '1' = geschat profiel).

#### **4.4 Dashboard**

Op het dashboard kunnen de berekeningsopties plus gevoeligheid plus scenario's opgegeven worden, waarbij de resultaten op hetzelfde tabblad getoond worden (direct zicht op de invloed van de keuzes).

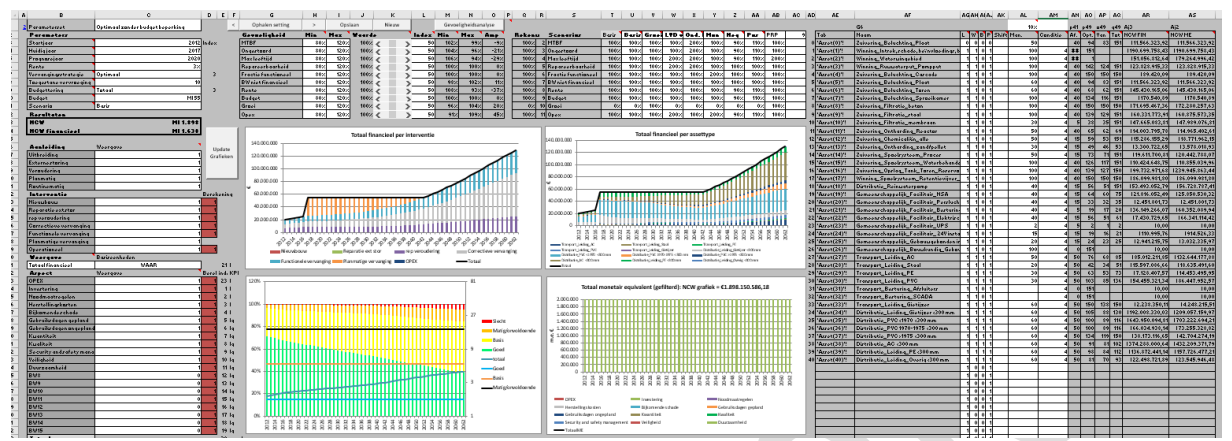

Het dashboard bestaat grofweg uit een zestal blokken. Linksboven staan de algemene gegevens die de structuur van het model bepalen. Daaronder staan een aantal opties om de weergave van de resultaten te sturen. De resultaten worden getoond middels de grafieken. Boven de grafieken staan de definitie van de gevoeligheidsanalyse (links) en de scenario's (rechts). Aan de rechterzijde van de grafieken staan weergaveopties voor de assets, middels een vijftal parameters. Per blok vindt een korte toelichting plaats.

#### **4.4.1 Algemene parameters**

De onderstaande tabel bevat de parameters die de structuur van het model bepalen, plus de belangrijkste stuurvariabelen.  $\triangle$ 

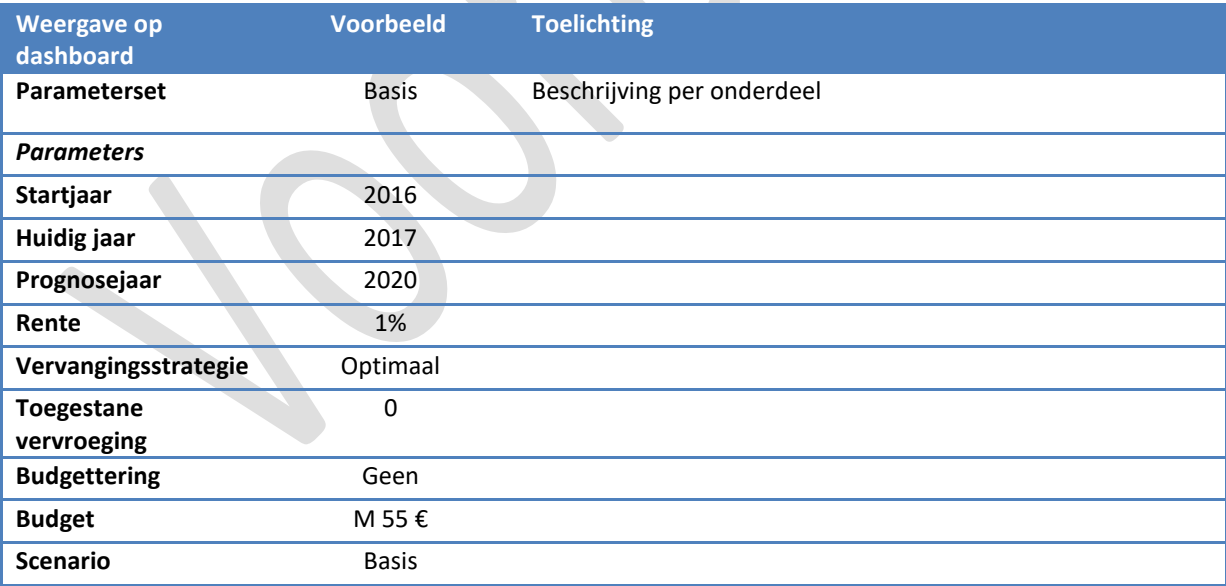

#### **4.4.2 Weergaveopties plus resultaten**

Het Dashboard bevat vele weergaveopties. Deze sturen in principe alleen de grafieken en niet de achterliggende berekeningen.

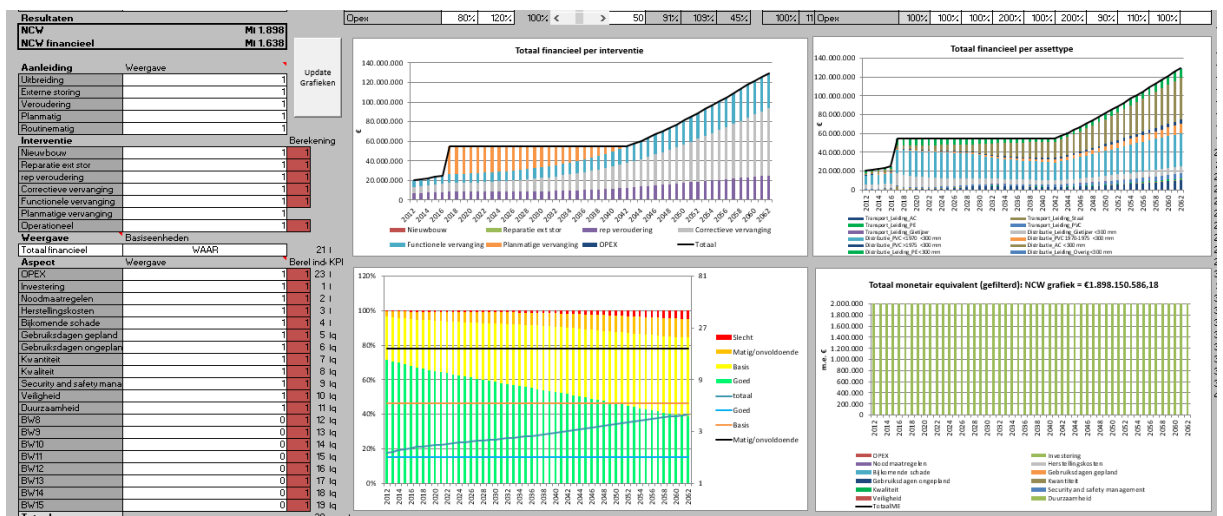

Het voert te ver om alle keuzemogelijkheden toe te lichten. Daarom een paar belangrijke aandachtspunten.

- 1. De weergave van aanleiding en interventie zijn gekoppeld. Als een bepaalde aanleiding niet getoond wordt (bijvoorbeeld veroudering) dan worden ook de interventies die daarvan het gevolg zijn niet getoond. Er is echter ook een omgekeerde koppeling. Als er geen correctieve vervangingen getoond worden, dan worden ook niet de aanleidingen getoond die tot een correctieve vervanging leiden.
- 2. Achter de selectie van weergave staat een keuzemogelijkheid om alles in basiseenheden (karakteristieke aantal) weer te geven. Dit heeft alleen betekenis indien de populatie weergegeven wordt (alleen zichtbaar in grafiek rechtsboven) en er assets zijn die een kenmerkend aantal anders dan 1 hebben (bijvoorbeeld leidingsegmenten of wegvakken). Door dan de weergave in basiseenheden te kiezen is zichtbaar wat de totale lengte is.
- 3. De bedrijfswaarden die weergegeven worden in de grafiek van het monetaire equivalent worden ook tot uitdrukking gebracht in een NCW die in de grafiektitel staat. De werkelijke NCW staat direct onder de algemene parameters (zowel in termen van monetair equivalent ME (= over alle bedrijfswaarden heen) als alleen financieel). Deze waarden kunnen verschillen.
- 4. De weergave in de grafieken Interventie en Asset kan gekozen worden middels een keuzelijst. Deze bevat ook een aantal aspecten die alleen betrekking hebben op de assetbase. Dit zijn Populatie, Vervangingswaarde, Boekwaarde, Afschrijvingen, Lasten en Jaarlijkse Equivalente Kosten (=Jr. EQ totaal). Let op, dit is een vrije interpretatie van de begrippen, ze sluiten niet noodzakelijkerwijs aan bij de boekhouding. De Interventie-grafiek blijft leeg bij een keuze van een van deze 5 aspecten.
- 5. De conditie in de conditiegrafiek linksonder wordt berekend op basis van de vervangingswaarde van de assets. In de grafiek zijn de verdeling tussen de conditieniveaus te zien, alsmede de score over de geselecteerde assettypen (lijn 'totaal') en de middelste waarde per conditieniveau (lijnen Matig/onvoldoende, Basis en Goed). Merk op dat de Y-as rechts logaritmisch is
- 6. Indien er gegevens weggelaten worden dan wordt de reeks op nul gezet, maar hij blijft wel onderdeel van de grafiek. Met de knop "Update Grafieken" worden de lege reeksen ook gewist (of weer toegevoegd als ze eerder gewist zijn geweest). Dit is met name voor de bedrijfswaarden en de assets relevant.

#### **4.4.3 Gevoeligheidsanalyse**

Met de gevoeligheidsanalyse kan bepaald worden hoe gevoelig het model is voor datafouten. Deze staan in de onderstaande tabel.

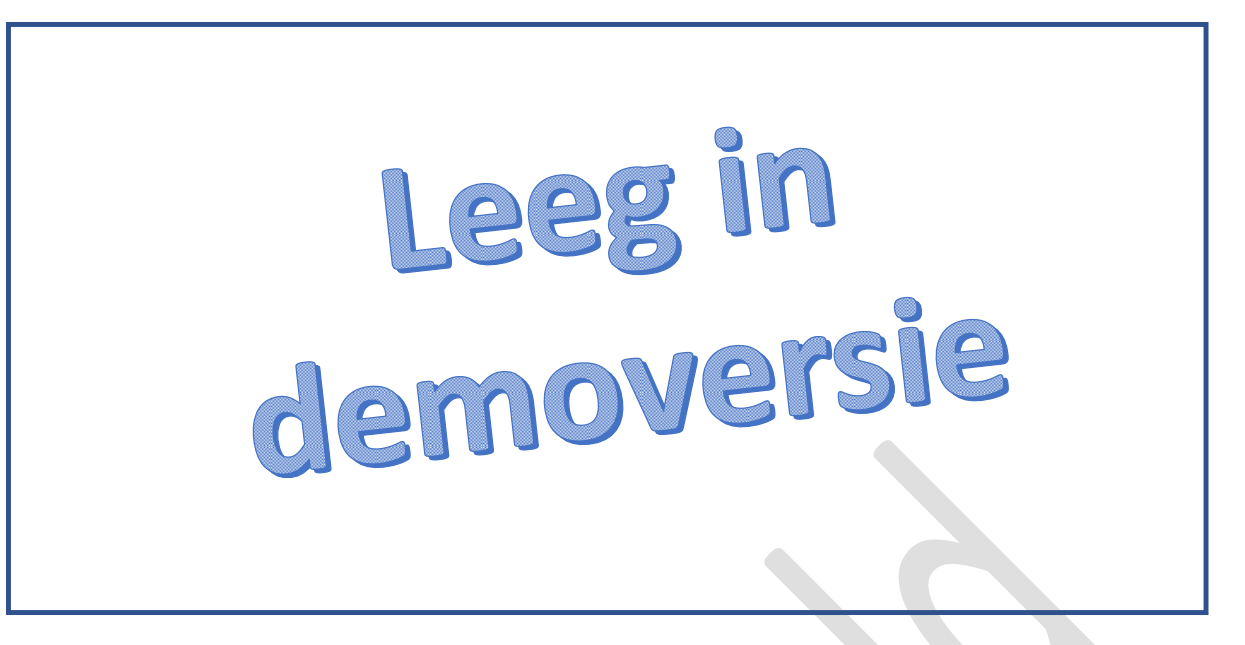

Per parameter kan het minimum en het maximum opgegeven worden in relatieve termen. Dit geeft dus een variatie om de normale opgave. Met de schuifregelaars (gekoppeld aan de kolom Index) kan een specifieke variabele getest worden. De kolommen Min, Max en Amp geven het effect van respectievelijk de minimale en maximale waarde op de NCW weer (alle andere op 100%), waarbij de AMPlificatie de mate aangeeft waarin de veranderingen versterkt worden. Het teken van de Amp geeft de richting aan: positief betekent een toenemende NCW aan kosten bij een hogere waarde, een negatieve Amp een afnemende NCW bij een hogere waarde. De maximum leeftijd heeft een negatieve Amp (langere levensduur  $\rightarrow$  lagere kosten) maar Opex een positieve (hogere Opex, hogere kosten). Een Amp van minder dan 1 (in absolute termen) geeft aan dat veranderingen verzwakt worden, groter dan een juist dat er een versterking plaats vindt.

De gevoeligheidsanalyse (te activeren via knop "Gevoeligheidsanalyse") werkt binnen het opgegeven scenario van cel C11.

#### **4.4.4 Scenarioanalyse**

#### Rest document leeg in demoversie

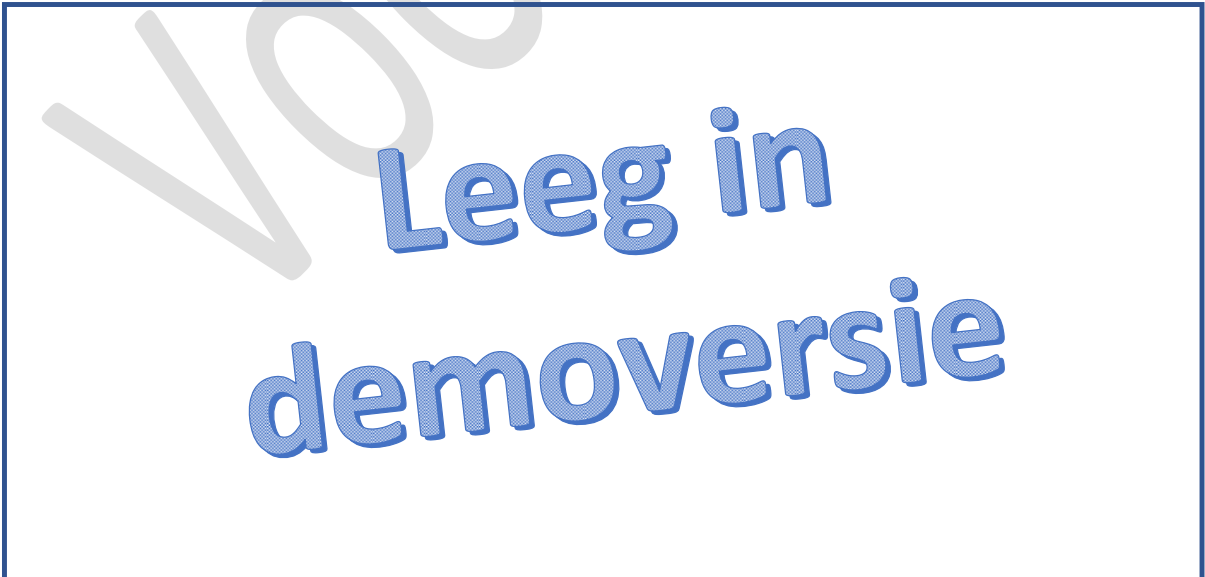